Les passes a seguir son:

1. A traves de la plana de la OEPM ( [www.oepm.es\)](http://www.oepm.es/) connectar-te a la base de dades de patents en espanyol INVENES [\(http://invenes.oepm.es/InvenesWeb/faces/busquedaInternet.jsp;](http://invenes.oepm.es/InvenesWeb/faces/busquedaInternet.jsp))

2. Un cop dins has d'escollir la opció de Búsqueda Avanzada:

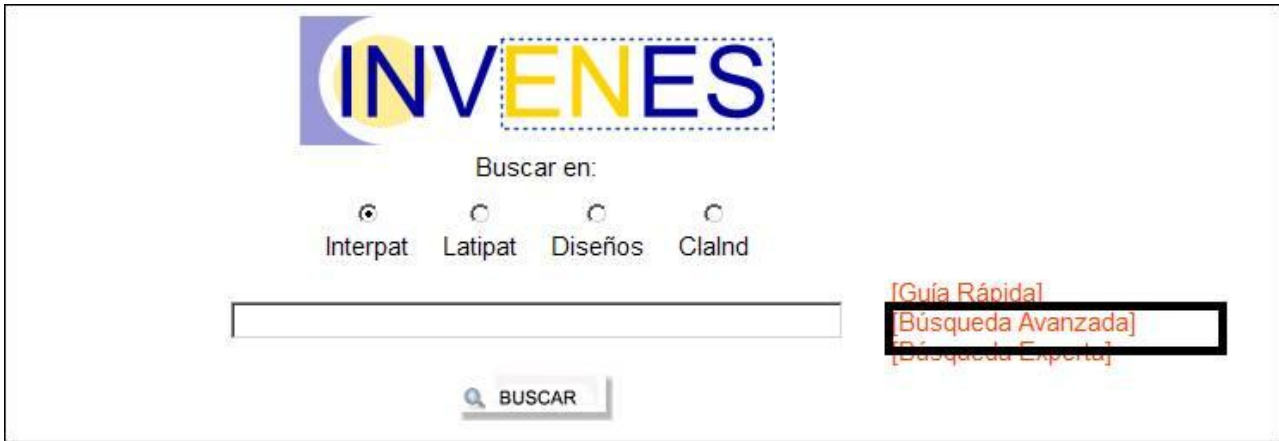

3. Dins "Búsquedas" introduir el número de sol·licitud de la teva patent P200701267 i seleccionar el botó Buscar:

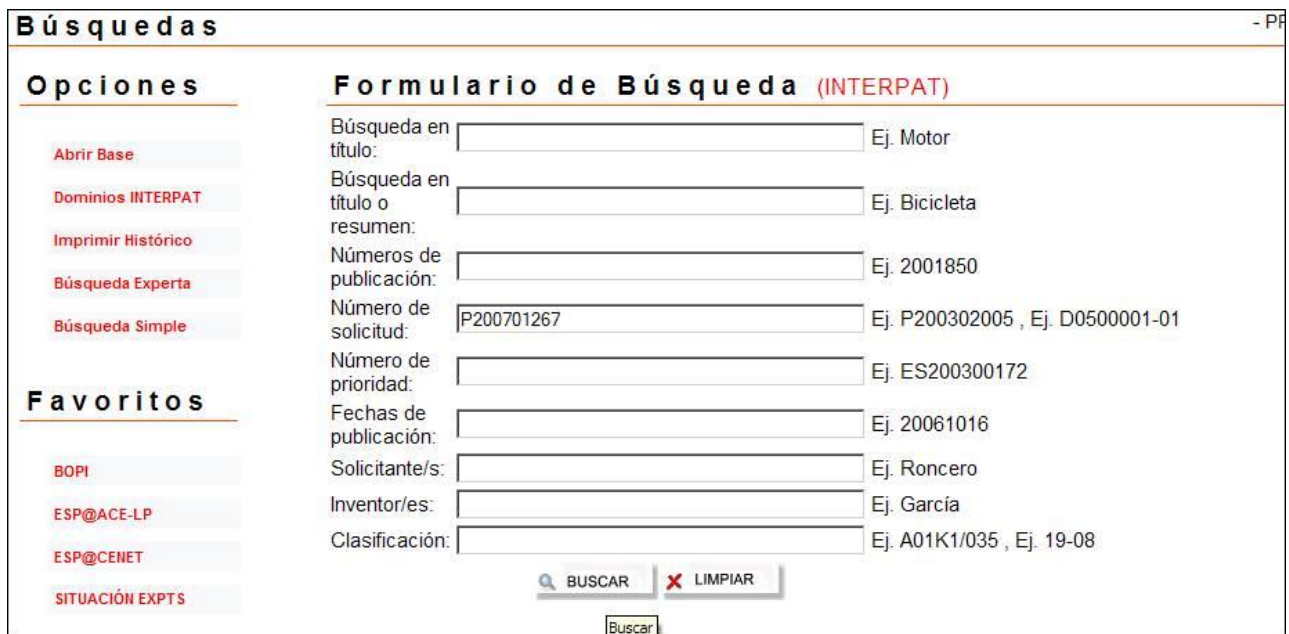

4. Selecciona a l'apartat "REFE" la patent per obrir tots els documents que en fan referència:

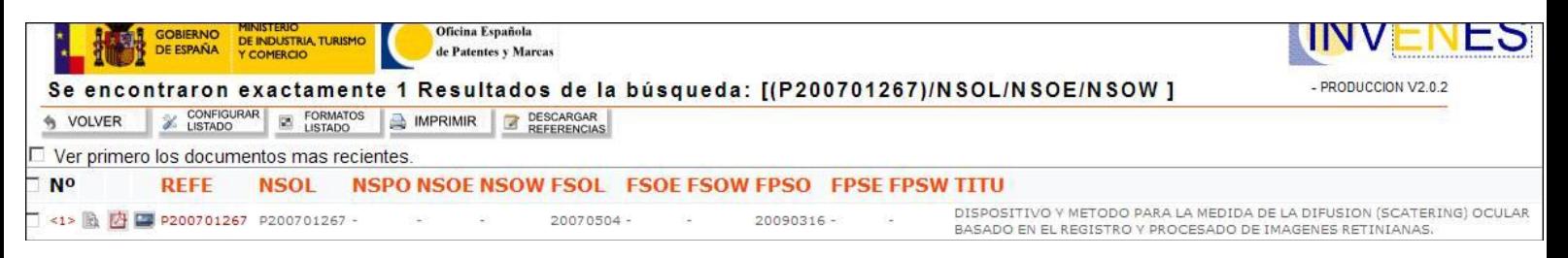

5. Finalment dins de l'apartat "documentos publicados" podràs consultar tots els documents que fan referència a la teva sol·licitud, el document 2315171\_B1 es el que s'ha publicat com a concessió de la teva patent:

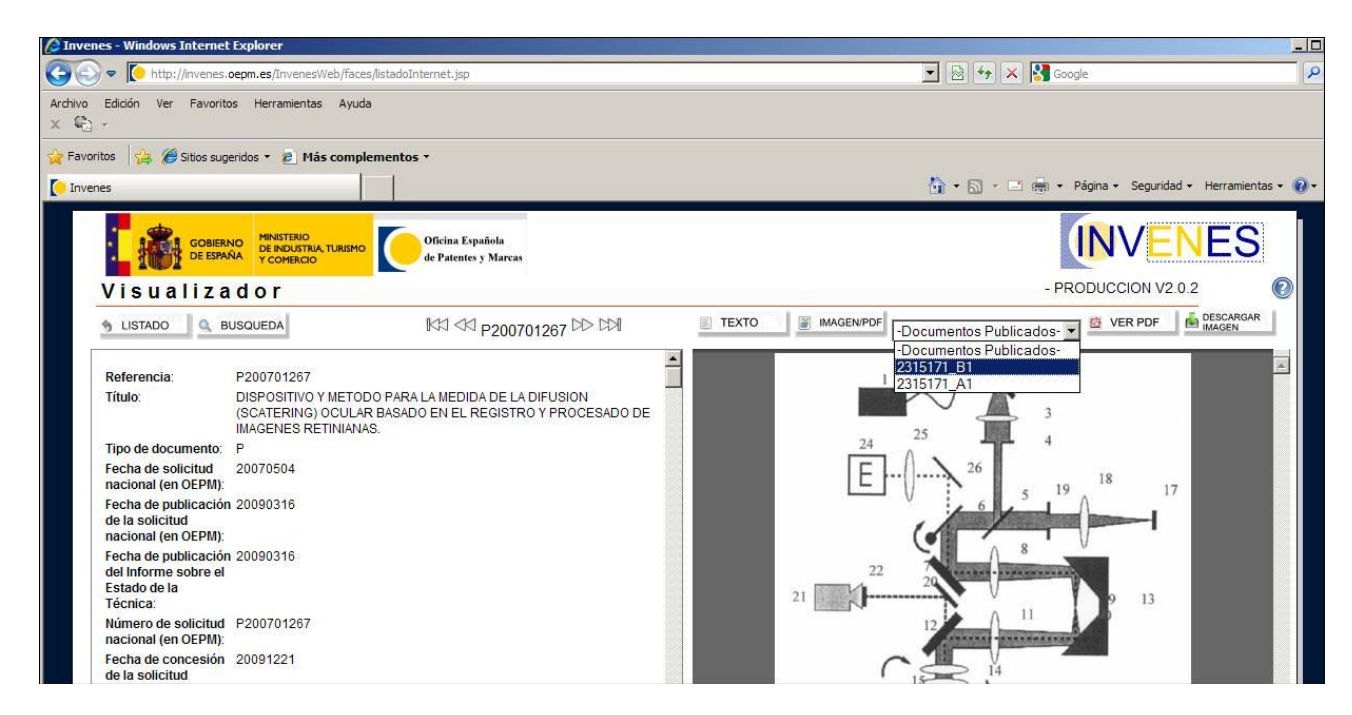

Si tens algun altre dubte fes-nos-ho saber.